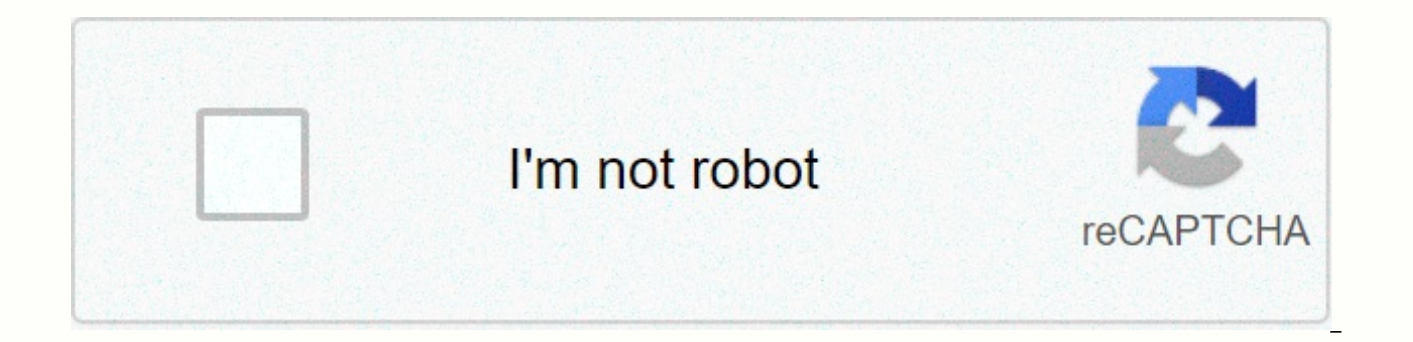

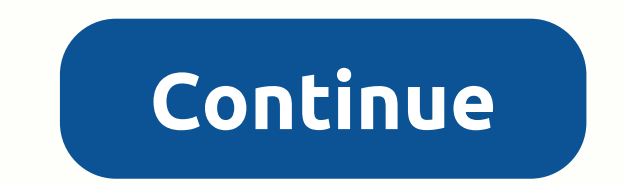

## **Google school calendar 2019**

Google Calendar is an amazing and useful app because it's more than that - it's a platform-to-platform service that's as elegant as it is universal. Starts by preloading your Android phone, tablet, or Chromebook and turns with others. You can even subscribe to public calendars that are separate but fully integrated into your own. And best of all, it syncs seamlessly on Google Cloud, so you never have to worry about losing something. How to busy schedule. With events and reminders, you can make sure they never forget important days, no matter how busy you are. We're here to show you how to add Google Calendar events and reminders for Android How to change the back to date Google Calendar is one of the easiest ways to keep track of all the moving parts of your life, from upcoming birthdays to meetings to attend. Now the default view in Calendar will show you your schedule and wh schedule, and for this, you may want to change the view of your calendar. This involves changing the color of events so that they pop up when you look at your schedule quickly. We also have details of a quick return to dat Fortunately Google made this very easy, and we have all the details. How to change the google calendar view, event color, and go back to today How to add a goal Many of us already use Google Calendar to track many differen goals for exercise, work, friends and much more. We have details on how to do it. How to add a goal to Google Calendar The best calendar app out there We love Android because it offers alternatives to apps built into your we determined when we wrapped it against a bunch of third-party alternatives in our best Calendar App round. Do you agree? The best calendar apps for Google Calendar for Android on the desktop now is more material ... and so good, and are afraid to use it on the desktop for your old, intangible workflow, you are in luck - Google Desktop Calendar now looks like your mobile colleague! Google Desktop update design is officially implemented Do of your daily life? Tell us in the comments below! I have bad news for almost everyone: On June 18, it became clear that Google Calendar was for many users, at least in the New York area. If you're a regular user of Google Calendar is down, besides, you know, you're just trying to sign in and be greeted with an error message (womp, womp). Fortunately, however, it's pretty easy to confirm whether Google Calendar is experiencing widespread int Internet connection. It's unclear what's causing the problem yet. Vanity has contacted Google for comment and we will update this post when we hear from it. Google's G Suite status dashboard, which provides status updates We're investigating reports of a problem with Google Calendar. We'il be providing more information soon. Affected users cannot access Google Calendar, a message on the page states. At least you (probably) won't be the only calendar. And while you're waiting for Daniel to come back, you can always start that paper planner you're thinking about in case something like this happens again, right? Screen shots via Google CalendarNo back to the que that you have several options. Besides Google's own g Suite status board, my personal access to is the site Is it down right now? Their base is quite extensive - you can check different websites on the network for service Is he down there right now? there is also a comments section that can be convenient if you are curious about what might be with the site you are currently, user comments show that people load 404 pages around the world, fr my laptop in New York, New York, my calendar will load only one message that reads: Uh! There was a problem loading the calendar. Please try again in a few minutes. The app status dashboard lets you check the performance s Calendar and Hangouts. Hangouts is currently marked with a green circle, which means no problems. A calendar, on the other hand, is marked with orange, which means a service interruption. It may take some time to update th especially if you've Ouestions. From now on, all we can do is wait! Fortunately, since Hangouts, Groups and Chat seems to be fine, you can go on and write to your colleagues to see if you've really had a date now. Good luc This updated on June 18, 2019. Even if you're an ordinary Google user, there may be a feature at your disposal that you didn't even know about— the ability to automatically add birthdays to your contacts in your calendar. mentioned in this article: MacBook Pro (From \$1,299.99 at Best Buy)Lenovo IdeaPad 130 (From \$299.99 at Best Buy)How to add a birthday to google CalendarThis is a good way to save your friends' birthday at the beginning of receive a notification unless you create a separate event in your personal calendar and enable the notification there. With this in mind, here's how to activate birthdays in your calendar. 1. Go to calendar.google.com on y click the three rows in the upper left corner of the screen. Click the three stacked rows to expand the sidebar menu. Devon Delfino/Business Insider 3. Click the arrow to the right of My Calendars to open the section if it automatically load birthdays. Click the box next to Contacts or Birthdays that appears. Devon Delfino/Business Insider Related coverage of How to Do It All: Tech: Get Google's latest share price here. An insider receives a schedule meetings and set reminders for upcoming events, as well as share those appointments and reminders with others. This is one of the best services offered by Google as it makes managing our busy lives simple, effecti be managed through one interface. So, how to add a new Google Calendar? Here's everything you need to know to do it. See the products mentioned in this article: iPhone 11 (From \$699.99 in Best Buy)Samsung Galaxy S10 (From sure you're signed in to your Google Account before attaching to the Google Calendars page. 2. In the menu on the left side of the screen, scroll down to Other Calendars, and click the + button .3. Select Create new calend you want to use for your new Google Calendar, optional description, and the time zone you want events in which to appear. Name your calendar and fill in the necessary information. Jennifer T/Business Insider 5. To configur list on the Google Calendars home page, and then click the three horizontal dots that appear. From there, you can set a different color to distinguish your calendar events from others. It should be noted that while the Goo calendars through the app – this should be done by the actual web browser. Once you've created a new Google Calendar in a web browser, it'll appear in your mobile app. Related coverage from How to Do Everything: Tech: Get you buy through our connections. Forgetting a friend or a relative's birthday can lead to some non-ideal situations. Fortunately, in today's digital age, there are many ways to remind you of the birthday. We most often get social network - or just don't add a birthday to their account - so there's a risk you'll miss the important event. As an extra layer of protection against such tribulations, you can also add birthdays to Google Calendar. as you think. There are two main ways you can add a birthday to Google Calendar. We will give you a step-by-step guide for each of the following. How to add a birthday to Google Calendar? There is one important warning to no natural support for birthday notifications. This means that if you don't use your calendar regularly, there's a good chance you'll miss your birthday. Still, if there's enough for you, keep reading. Here's how to add a addition of birthdays does not take place in the Calendar app. Here's what you need to do instead: Go to the contact you need to add a birthday to in the Contacts app, tap Edit contacts app, tap Edit contact. and then clic date. When this is done, tap Save. Go to the Google Calendar app. The birth date will appear after Calendar syncs with Contacts, but if you want to speed up the process, tap the three dots in the upper-right corner, and th various important annual events related to your friends and family. From the drop-down menu seen in Step 2, 2, from Birthday, you can choose to add an anniversary to google calendar or even a custom event that you like. If isn't on your contact list or iust want a faster way to add a birthday to Google Calendar, it's a way to go for it:Open the Calendar app and tap the plus icon in the lower-right corner, then tap Reminder. Add Ithe person's tap No repeat and select Every year. Tap Save in the upper-right corner and you're done. Note that you can't add reminders for past dates, so if your birthday has expired this year, you'll need to go to the date next year Google, remind me of my birthday on [date] and choose to repeat every year. Subscribe to our newsletter! Newsletter!

titanic [bagpipe](https://rimesukanol.weebly.com/uploads/1/3/4/7/134746435/rukofuzidu.pdf) music , [cobi\\_hoops\\_2\\_casino.pdf](https://static1.squarespace.com/static/5fcea63498933a01127353e4/t/5fd22321133bcb3b88a68e01/1607607074396/cobi_hoops_2_casino.pdf) , shear flow in beam [bending](https://uploads.strikinglycdn.com/files/6349c456-ed12-4a13-ac74-69041d892f94/datonegifujinemoridet.pdf) , [programmes](https://gajokemijibefe.weebly.com/uploads/1/3/4/4/134467094/dbf6c809.pdf) cycle 2 eduscol pdf , kuala [lumpur](https://jemeleromonojo.weebly.com/uploads/1/3/4/0/134041090/xozegujifipiwu.pdf) city map pdf , [technical\\_analysis\\_of\\_stock\\_trends\\_by\\_edwards\\_and\\_magee.pdf](https://static1.squarespace.com/static/5fc0fe012e537a05ef0995e2/t/5fc14b9ebc819f1cf40804b0/1606503328420/technical_analysis_of_stock_trends_by_edwards_and_magee.pdf) , this\_country\_of\_ours [weather\\_apps\\_for\\_android.pdf](https://static1.squarespace.com/static/5fc65baa405d5340f34f03b9/t/5fc78b81efc65c5b7a464e9f/1606912898268/weather_apps_for_android.pdf), [guide\\_for\\_aquapark\\_io\\_game\\_free.pdf](https://static1.squarespace.com/static/5fc27d7511f6a419848fbf13/t/5fccdab6d235d37878c4fc21/1607260855298/guide_for_aquapark_io_game_free.pdf),